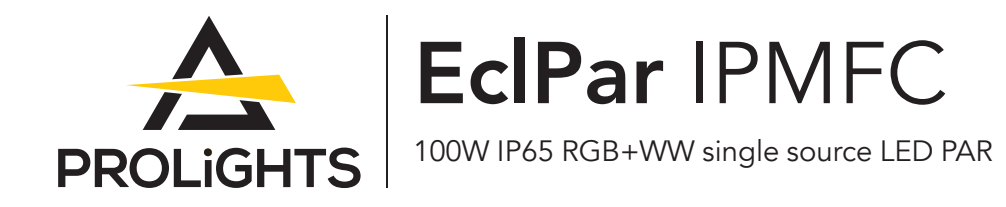

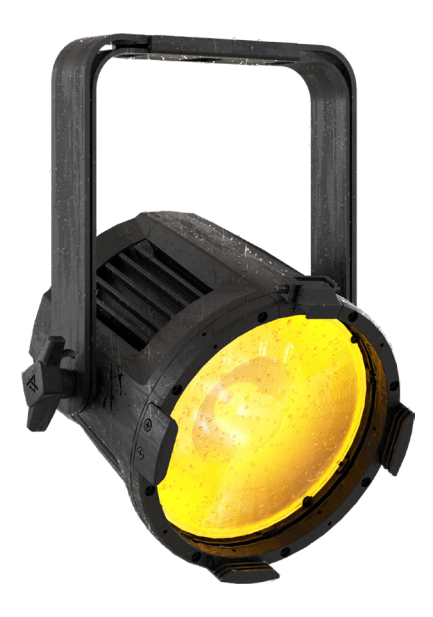

# USER MANUAL

English version

#### *Thank you for choosing PROLIGHTS*

Please note that every PROLIGHTS product has been designed in Italy to meet quality and performance requirements for professionals and designed and manufactured for the use and application as shown in this document.

Any other use, if not expressly indicated, could compromise the good condition/operation of the product and/or be a source of danger.

This product is meant for professional use. Therefore, commercial use of this equipment is subject to the respectively applicable national accident prevention rules and regulations.

Features, specifications and appearance are subject to change without notice. Music & Lights S.r.l. and all affiliated companies disclaim liability for any injury, damage, direct or indirect loss, consequential or economic loss or any other loss occasioned by the use of, inability to use or reliance on the information contained in this document.

Product user manual can be downloaded from the website www.prolights.it , or can be inquired to the official PROLIGHTS distributors of your territory (**https://www.prolights.it/sales\_network.html**).

Scanning the below **QR Code**, you will access the download area of the product page, where you can find a broad set of always updated technical documentation: specifications, user manual, technical drawings, photometrics, personalities, fixture firmware updates.

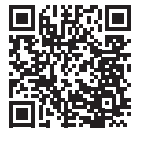

Visit the download area of the product page

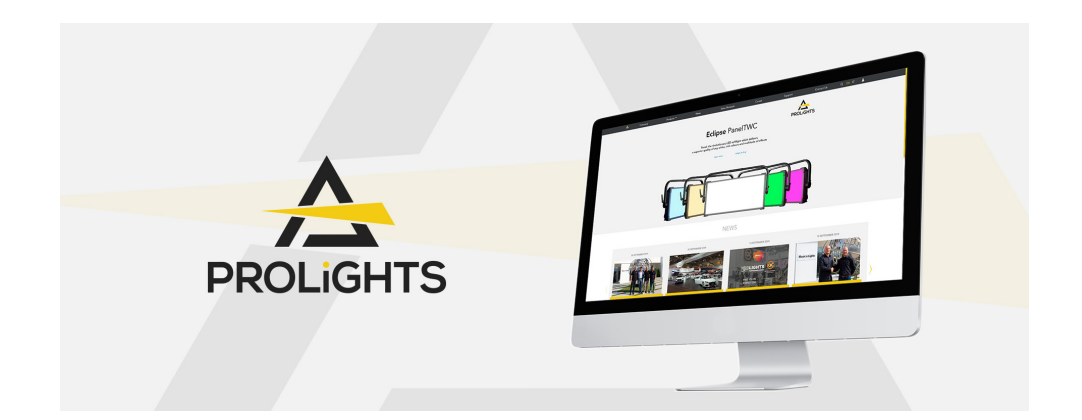

The PROLIGHTS Logo, PROLIGHTS names and all other trademark in this document pertaining to PROLIGHTS services or PROLIGHTS product are trademarks OWNED or licensed by Music & Lights S.r.l., its affiliates, and subsidiaries. PROLIGHTS is a registered trademark by Music & Lights S.r.l. All right reserved. Music & Lights – Via A. Olivetti, snc - 04026 - Minturno (LT) ITALY.

### INDEX

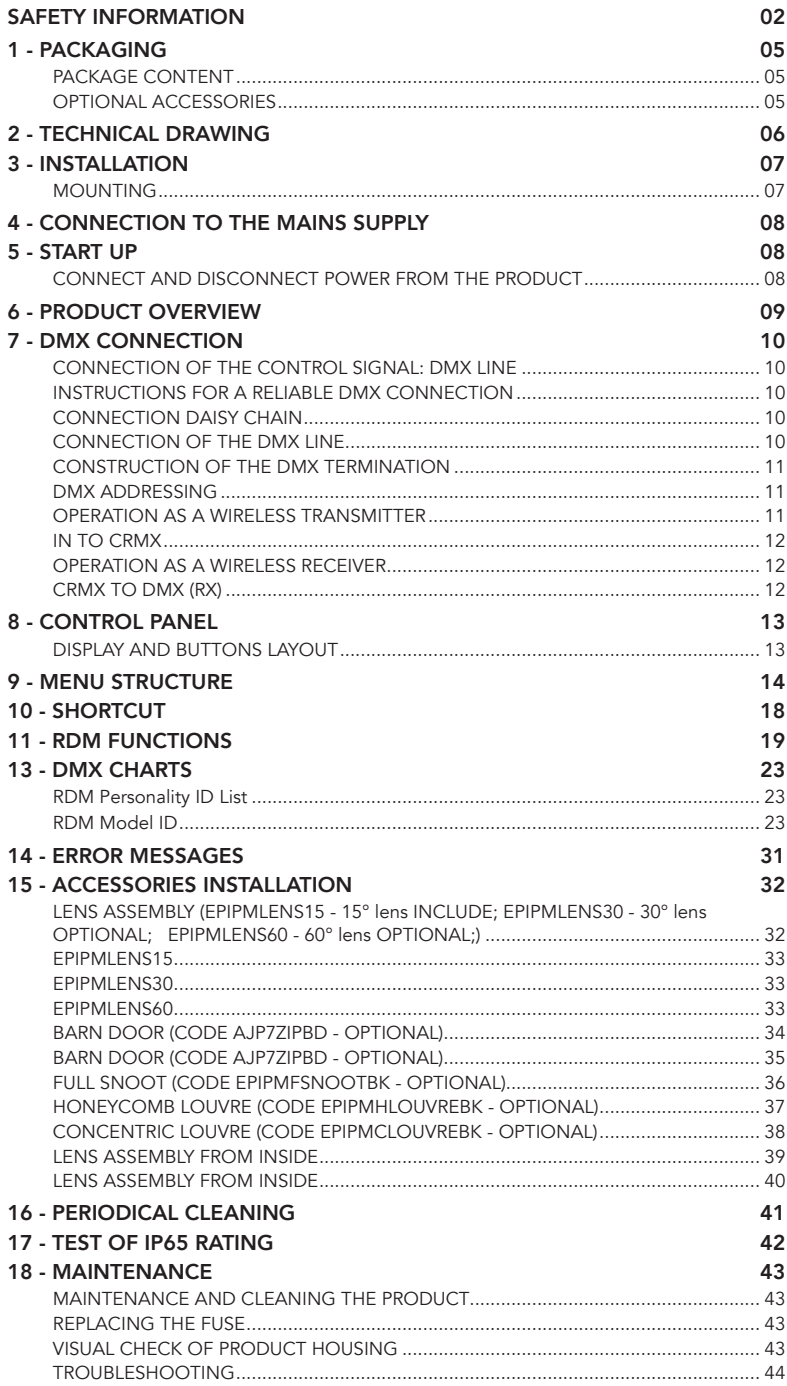

### SAFETY INFORMATION

#### WARNING!

- See https://www.prolights.it/product/ECLPARIPMFC#download for installation instructions.
- Please read carefully the instruction reported in this section before installing, powering, operating or servicing the product and observe the indications also for its future handling.

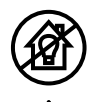

#### This unit is not for household and residential use, only professional applications.

#### Connection to mains supply

- The Connection to the mains supply must be carried out by a qualified electrical installer.
- Use only AC supplies 100-240V 50-60 Hz, the fixture must be electrically connected to ground (earth).
- Select the cable cross section in according with the maximum current draw of the product and the possible number of products connected at the same power line.
- The AC mains power distribution circuit must be equipped with magnetic+residual current circuit breaker protection.
- Do not connect it to a dimmer system; doing so may damage the product.

#### Protection and Warning against electrical shock

- Do not remove any cover from the product, always disconnect the product from AC power before servicing.
- Ensure that the fixture is electrically connected to ground (earth). And use only a source of AC power that complies with local building and electrical codes and has both overload and ground-fault (earth-fault) protection.
- Before using the fixture, check that all power distribution equipment and cables are in perfect condition and rated for the current requirements of all connected devices.
- Isolate the fixture from power immediately if the power plug or any seal, cover, cable, or other components are damaged, defective, deformed or showing signs of overheating.
- Do not reapply power until repairs have been completed.
- Refer any service operation not described in this manual to PROLIGHTS Service team or an authorized PROLIGHTS service center.

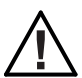

#### Installation

- Make sure that all visible parts of the product are in good visible condition before its use or installation.
- Make sure the point of anchorage is stable before positioning the projector.
- When suspending the fixture above ground level, secure it against failure of primary attachments by attaching a safety cable that is approved as a safety attachment for the weight of the fixture to the attachment point on the main frame of the product. ln case the safety cable, enter in action, it needs to be replaced with a new one.
- Install the product only in well ventilated places.
- For non temporary installations, ensure that the fixture is securely fastened to a loadbearing surface with suitable corrosionresistant hardware.
- For a temporary installation with clamps, ensure that the quarter-turn fastener and/or screws are turned fully, and secured with a suitable safety cable.

#### **1,4 m** Minimum distance of illuminated objects

The projector needs to be positioned so that the objects hit by the beam of light are at least 1,4 meters (4,7 ft) from the lens of the projector.

#### **Ta45°C** Max operating ambient temperature (Ta)

• Do not operate the fixture if the ambient temperature (Ta) exceeds 45 °C (113 °F).

#### **Ta -20°C** Minimum operating ambient temperature (Ta)

Do not operate the fixture if the ambient temperature (Ta) is below -20 °C (-4 °F).

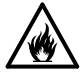

#### Protection from burns and fire

- The exterior of the fixture becomes hot during use. Avoid contact by persons and materials.
- Ensure that there is free and unobstructed airflow around the fixture.
- Keep flammable materials well away from the fixture.
- Do not expose the front glass to sunlight or any other strong light source from any angle. Lenses can focus the sun's rays inside the fixture, creating a potential fire hazard.
- Do not attempt to bypass thermostatic switches or fuses.

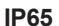

#### **IP65** Outdoor (temporary) use

- This product is rated with an IP (Ingress protection) for temporary outdoor use when used and serviced according to the instruction contained in this document.
- Never use the fixture in places subject to vibrations or bumps.
- Make certain that no inflammable liquids, water or metal objects enter the fixture.
- Excessive dust, smoke fluid, and particle build up degrades performance, causes overheating and will damage the fixture.
- Damages caused by inadequate cleaning or maintenance are not covered by the product warranty.

#### **Tc75°C** Temperature of the external surface

The surface of the fixture can reach up to 75 °C (167 °F) during operation. Avoid contact with people and materials.

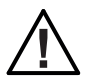

#### **Maintenance**

- Warning! Disconnect the fixture from AC mains power and allow to cool for at least 10 minutes before handling.
- Only technicians who are authorized by PROLIGHTS or Authorised service partners are permitted to open the fixture.
- Users may carry out external cleaning, following the warnings and instructions provided, but any service operation not described in this manual must be referred to a qualified service technician.
- Important! Excessive dust, smoke fluid, and particle build up degrades performance, causes overheating and will damage the fixture. Damages caused by inadequate cleaning or maintenance is not covered by the product warranty.

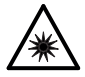

#### Photobiological safety

• This device emits potentially dangerous optical radiation and is identified in the category of Risk Group 2 according to EN 62471.

#### Do not stare at the operating light source

- Do not look directly at the LED source during operation. It can be harmful to the eyes and skin.
- During Installation, operation and maintenance, be prepared for the fixture to light and move suddenly when connected to power.
- The device should be positioned so that prolonged staring into the luminaire at adistance closer than 4 m (13,12 ft) is not expected.

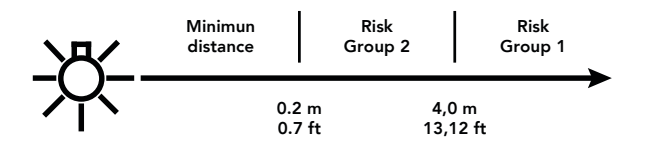

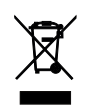

#### Disposal

• This product is supplied in compliance with European Directive 2012/19/EU – Waste Electrical and Electronic Equipment (WEEE). To preserve the environment please dispose/ recycle this product at the end of its life according to the local regulation.

#### The products to which this manual refers comply with:

- 2014/35/EU Safety of electrical equipment supplied at low voltage (LVD).
- 2014/30/EU Electromagnetic Compatibility (EMC).
- 2011/65/EU Restriction of the use of certain hazardous substances (RoHS).

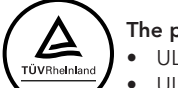

#### The products to which this manual refers comply with:

- UL 1573 + CSA C22.2 No. 166 Stage and Studio Luminaires and Connector Strips.
- UL 1012 + CSA C22.2 No. 107.1 Standard for power units other than class 2.

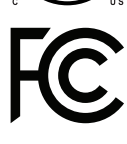

#### FCC Compliance:

- This device complies with Part 15 of the FCC Rules. Operation is subject to the following two conditions:
- 1. This device may not cause harmful interference, and
- 2. This device must accept any interference received, including interference that may cause undesired operation.

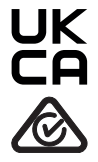

#### Other approvals

### 1 - PACKAGING

#### PACKAGE CONTENT

- 1 x ECLPARIPMFC
- 1 x EPIPMI ENS15
- 1 x ECLPARTPG
- 1 x 1,5 meters power cable (BARE END SEETRONIC IP65 power connector)
- 1 x User Manual

#### OPTIONAL ACCESSORIES

- LECLPARIPM: Flight-case per contenere 6 pc serie ECLPARIPM
- EPIPMBAG1U: ABS case vuoto per contenere 1 pc serie ECLPARIPM
- ECLPARIPMBDBK: 8 alette direzionali per la regolazione del fascio di luce, ECLPARIPM, nero
- ECLPARTPG: Telaio porta gelatina per proiettori ECLPAR
- EPIPMRFFBK: Telaio porta gelatina circolare per ECLPARIPM series, nero
- ECLPARIPMWKBK: CRMX Timo Fx kit per serie ECLPARIPM, nero
- EPIPMLENS15: Lente a 15° per serie ECLPARIPM
- EPIPMLENS30: Lente a 30° per serie ECLPARIPM
- EPIPMLENS60: Lente a 60° per serie ECLPARIPM
- EPIPMFILT1040: Diffusore di luce per ECLPARIPM, asimmetrico 10°x40°
- EPIPMFILT1060: Diffusore di luce per ECLPARIPM, asimmetrico 10°x60°
- EPIPMFILT1090: Diffusore di luce per ECLPARIPM, asimmetrico 10°x90°
- EPIPMFILT3060: Diffusore di luce per ECLPARIPM, asimmetrico 30°x60°
- EPIPMFSNOOTBK: Visiera completa per serie ECLPARIPM, nero
- EPIPMHLOUVREBK: Filtro anti abbagliamento a nido d'ape per serie ECLPARIPM, nero
- EPIPMCLOUVREBK: Filtro anti abbagliamento concentrico per serie ECLPARIPM, nero
- SPGM10: Spigot 28mm per fixtures, perno M10
- SPGM12: Spigot 28mm per fixtures, perno M12
- UPBOX1UP5: Interfaccia aggiornamento firmware, USB IN, 5p XLR DMX OUT, USB OUT
- UPBOXPRO: Interfaccia aggiornamento firmware, USB IN, connettore XLR DMX OUT 5-pin
- TOUR53415L03: Cavo Dmx assembl. HC5340, CANC5MXX XLR 5p -> CANC5FXX XLR (f) 5p, L.3m
- TOUR53413L03: Cavo Dmx assembl. HC5340 CANC3MXX XLR 3p -> CANC3FXX XLR (f) 3p, L.3m
- 958025L03: Cavo TH07 3x2.5mm, PwCon FCA 3p 20A, PwCon FCB 3p 20A, L. 3m
- 9513FCAL03: Cavo Ass. TH07 3x2.5mm, spina CEE 3p 16A 230V, presa MENAC3FCA, L.3 m
- RSR0630B: Cavo di sicurezza acciaio per corpi sospesi, moschettone inox, L=60 cm, nero
- C6002B: Clamp in alluminio Slim, port.200Kg, tubi 48-51mm, perno M10, Black
- 9533FCAL03: Cavo Ass. TH07 3x2.5mm, spina SCHUKO, presa MENAC3FCA, L.3 m
- SPGM12: Spigot 28mm per fixtures, perno M12
- UPBOX1UP5: Interfaccia aggiornamento firmware, USB IN, 5p XLR DMX OUT, USB OUT
- UPBOXPRO: Interfaccia aggiornamento firmware, USB IN, connettore XLR DMX OUT 5-pin
- TOUR53415L03: Cavo Dmx assembl. HC5340, CANC5MXX XLR 5p -> CANC5FXX XLR (f) 5p, L.3m
- TOUR53413L03: Cavo Dmx assembl. HC5340 CANC3MXX XLR 3p -> CANC3FXX XLR (f) 3p, L.3m
- 958025L03: Cavo TH07 3x2.5mm, PwCon FCA 3p 20A, PwCon FCB 3p 20A, L. 3m
- 9513FCAL03: Cavo Ass. TH07 3x2.5mm, spina CEE 3p 16A 230V, presa MENAC3FCA, L.3 m
- RSR0630B: Cavo di sicurezza acciaio per corpi sospesi, moschettone inox, L=60 cm, nero
- C6002B: Clamp in alluminio Slim, port.200Kg, tubi 48-51mm, perno M10, Black
- 9533FCAL03: Cavo Ass. TH07 3x2.5mm, spina SCHUKO, presa MENAC3FCA, L.3 m

### 2 - TECHNICAL DRAWING

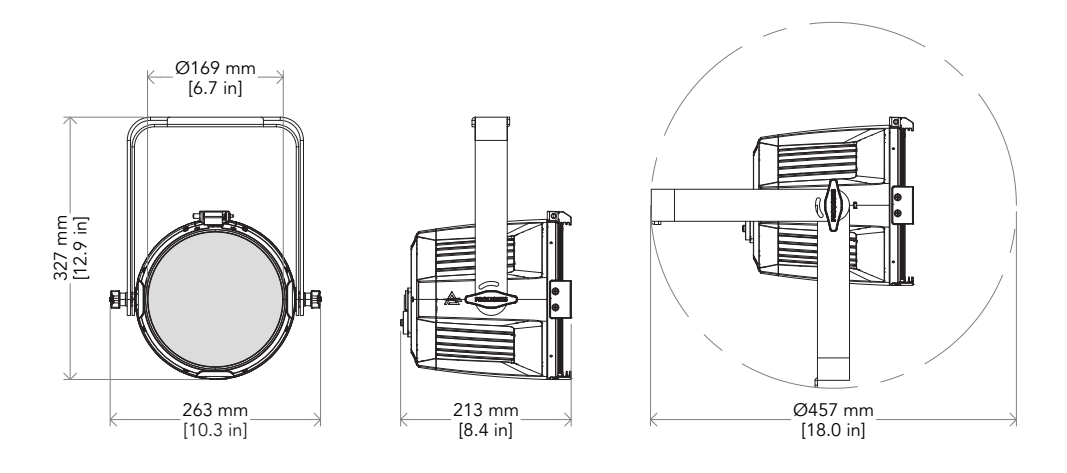

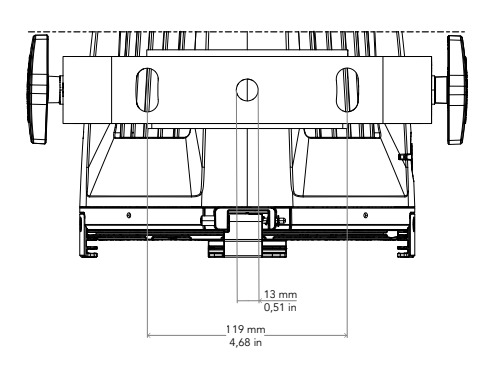

*Weight: 4,1Kg - 9,04 lbs Fig. 01*

### 3 - INSTALLATION

#### MOUNTING

Check that the supporting structure can safely bear the weight of all installed fixtures, clamps, cables, auxiliary equipment, etc. and complies with locally applicable regulations.

When suspending the fixture above ground level, secure it against failure of primary attachments by attaching a safety wire that is approved as a safety attachment for the weight of the fixture to an anchor point on the product main frame.

Do not use removable parts or weak anchors for secondary attachment.

Warning! When clamping the fixture to a truss or other structure at any angle, use clamps of half-coupler type. Do not use any type of clamp that does not completely encircle the structure when fastened.

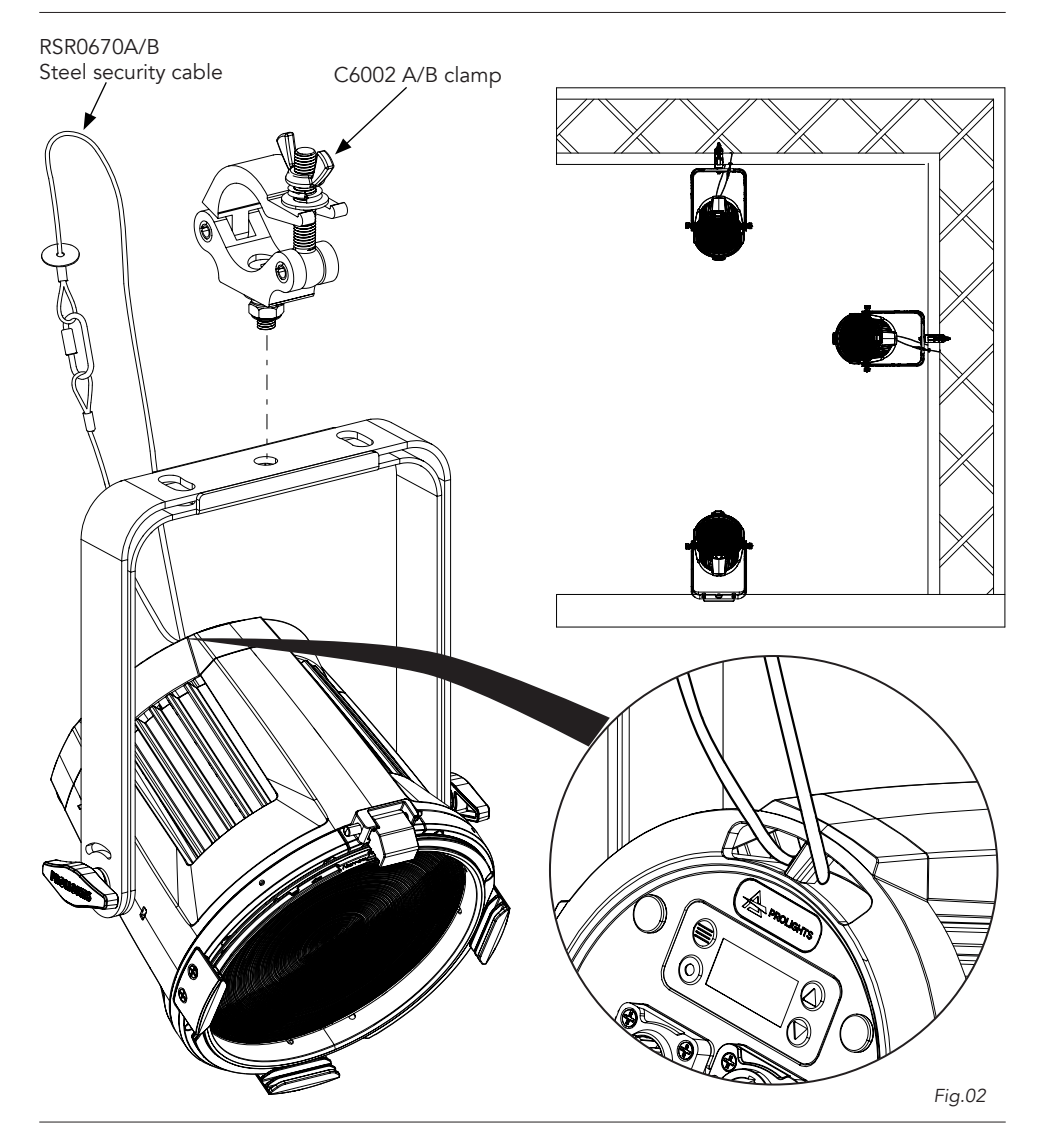

### 4 - CONNECTION TO THE MAINS SUPPLY

WARNING: For protection from electric shock, the fixture must be earthed!

The product is equipped with auto-switching power supply that automatically adjusts to any 50-60Hz AC power source from 100-240 Volts.

If you need to install a power plug on the power cable to allow connection to power outlets, install a grounding-type (earthed) plug, following the plug manufacturer's instructions. If you have any doubts about proper installation, consult a qualified electrician.

The max power consumption is 112 W.

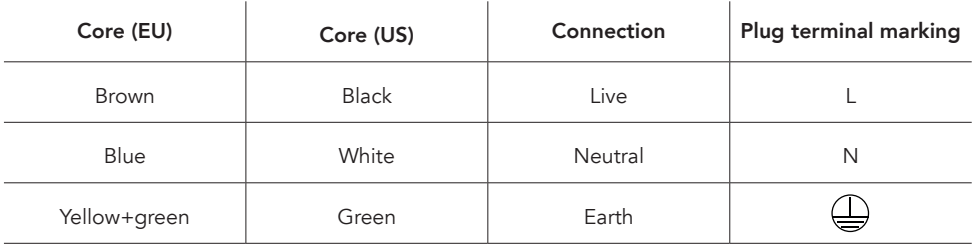

### 5 - START UP

#### CONNECT AND DISCONNECT POWER FROM THE PRODUCT

To apply and disconnect power to the product:

- Check that the product is installed and secured as indicated in the Safety Informations, and that personal safety will not be put at risk when the fixture lights up.
- Connect the power connector into the Mains input socket (100-240 VAC-50/60 Hz).
- The product is then ready for its operations and can be controlled through the available input signals on board.
- To disconnect power from the product, disconnect the Mains from the socket.

### 6 - PRODUCT OVERVIEW

- 1. BRACKET for hanging safe.
- 2. BRACKET for floor positioning.
- 3. HOLDER CLIP for filter frame and barndoor accessory.
- 4. SAFETY EYE to attach safety cable.
- 5. USER INTERFACE with display and buttons for access to the control panel functions.
- 6. POWER IN: for connection to the Mains 100-240V~/50-60Hz.
- 7. DMX IN (5-p XLR): 1 = GND, 2 = sign-, 3 = sign+, 4 N/C, 5 N/C.
- 8. DMX OUT (5-p XLR): 1 = GND, 2 = sign-, 3 = sign+, 4 N/C, 5 N/C.
- 9. KNOB for bracket.
- 10.POWER OUT: power output for connection of multiple units in series.
- 11.ACCESSORY HOLDER for filter frame and barndoor accessory.

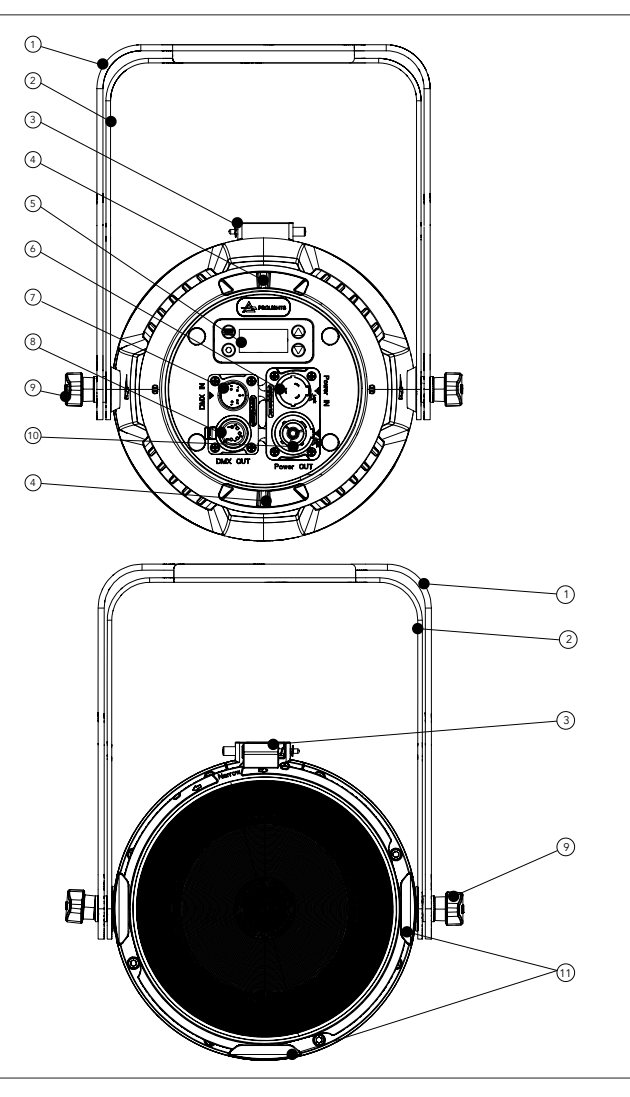

PROLIGHTS - EclPar IPMFC 09

*Fig 03*

## 7 - DMX CONNECTION

#### CONNECTION OF THE CONTROL SIGNAL: DMX LINE

The product has XLR sockets for DMX input and output. The default pin-out on both socket is as the following diagram:

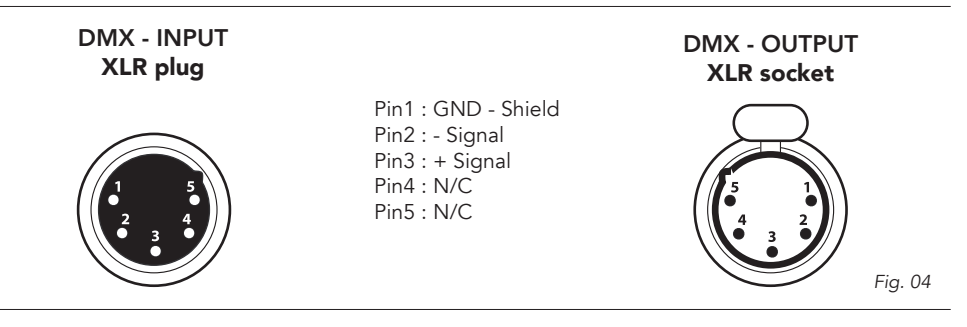

#### INSTRUCTIONS FOR A RELIABLE DMX CONNECTION

Use shielded twisted-pair cable designed for RS-485 devices: standard microphone cable cannot transmit control data reliably over long runs. 24 AWG cable is suitable for runs up to 300 meters (1000 ft). Heavier gauge cable and/or an amplifier is recommended for longer runs.

To split the data link into branches, use splitter-amplifiers in the connection line.

Do not overload the link. Up to 32 devices may be connected on a serial link.

#### CONNECTION DAISY CHAIN

Connect the DMX data output from the DMX source to the product DMX input (male connector XLR) socket.

Run the data link from the product XLR output (female connector XLR) socket to the DMX input of the next fixture.

Terminate the data link by connecting a 120 Ohm signal termination. If a splitter is used, terminate each branch of the link.

Install a DMX termination plug on the last fixture on the link.

#### CONNECTION OF THE DMX LINE

DMX connection employs standard XLR connectors. Use shielded pair-twisted cables with 120Ω impedance and low capacity.

The following diagram shows the connection mode:

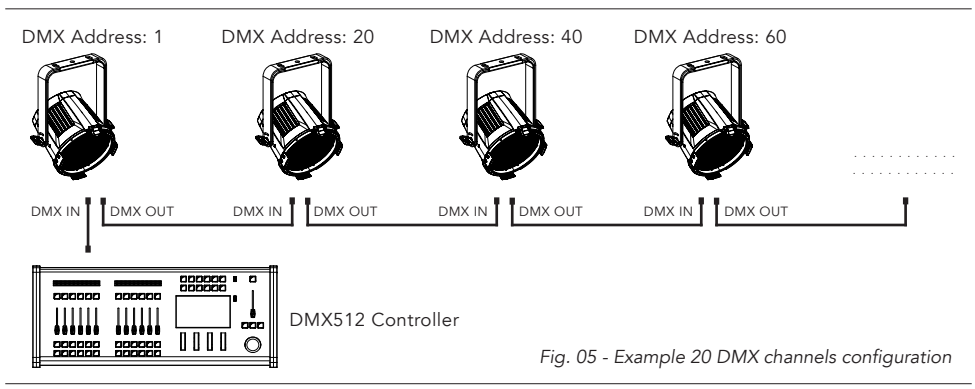

#### CONSTRUCTION OF THE DMX TERMINATION

The termination is prepared by soldering a 120Ω 1/4 W resistor between pins 2 and 3 of the male XLR connector, as shown in figure.

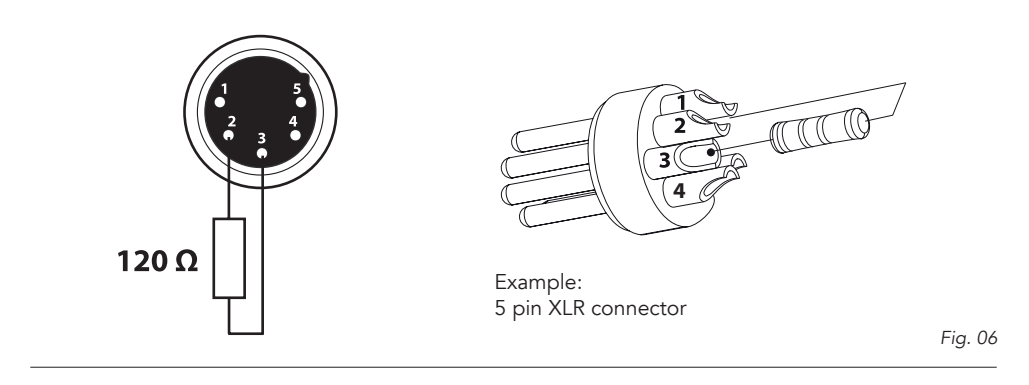

#### DMX ADDRESSING

In order to start controlling the product via DMX, the first step is to select a DMX address, also known as the start channel, this is the first channel used to receive instructions from a DMX controller. If you wish to control the product individually, it is necessary to assign a different starting address channel to each fixture.

The number of channels occupied from the product depends on the DMX mode selected, so always verify the DMX Mode in the MENU before start addressing.

If you assign two fixtures the same address, they will be executing the same behaviour. Selecting the same address to multiple fixtures can be useful for diagnostic purposes and symmetrical control.

DMX addressing is limited to make it impossible to set the DMX address so high that you are left without enough control channels for the product.

To set the fixture's DMX address:

- 1. Press ENTER to open the main menu.
- 2. Reach the addressing menu, then select the DMX ADDRESS settings.
- 3. Select the address from 1 to 512 using the navigation arrows/buttons and confirm by pressing **ENTER**
- 4. Press Menu to exit and return to the Home screen.

#### OPERATION AS A WIRELESS TRANSMITTER

ECLPARIPMFC can be used as wireless transmitter to transmit DMX signal to different wireless receivers. To use ECLPARIPMFC as wireless transmitter, please follow the procedure below:

- 1. Push ENTER button untill you show CONNECT on display, then press ENTER button to confirm.
- 2. Use UP/DOWN buttons for select WIRELESS, then press ENTER to confirm.
- 3. Push ENTER button on CRMX ON/OFF function and enable it to ON.
- 4. Select CRMX mode and set it on Transmitter (please note that CRMX mode will be available only if CRMX ON/OFF is set to ON).
- 5. Ensure that the receiver units are not connected to any other transmitter. Please refer to "Reset the receiver" paragraph.
- 6. Enable TX LINK to ON to link transmitter to receivers (please note that TX LINK will be available only if CRMX mode is set to Transmitter).
- The transmitter scans for all unlinked receivers for a period of about 5 seconds.
- If the connection fails, check the position of the receiver.
- The wireless icon on the receiver display indicates the received signal strength.

#### Unlinking the transmitter

Follow the procedure below to unlink the transmitter from all receivers connected with the unit.

- 1. Push ENTER button untill you show CONNECT on display, then press ENTER button to confirm.
- 2. Use UP/DOWN buttons for select Wireless, then press ENTER to confirm.
- 3. Enable TX UNLINK to ON 8 (please note that TX UNLINK will be available only if CRMX mode is set to Transmitter).
- All connected receivers will be unlinked.

#### IN TO CRMX

This function enable or disable the transmission throught wireless of the DMX signal from the transmitter side to the receiver.

Any incoming signal (ArtNet, sACN or DMX) is retransmitted throught wireless. It's possible to choose retransmission of Main Fixture or Pixel Engine.

If the ECLPARIPMFC protocol selected is ArtNet / sACN, the CRMX module will retransmit the DMX values contained in the ArtNet / sACN signal received from the ECLPARIPMFC.

NOTE: Artnet and sACN have higher priority on DMX if they are connected to transmitter.

NOTE: Do not use IN TO CRMX and ETH TO DMX simultaneously, this will cause data conflict on DMX output signal.

#### OPERATION AS A WIRELESS RECEIVER

ECLPARIPMFC can be used as wireless receiver connected to a wireless transmitter.

- To use ECLPARIPMFC as wireless receiver, please follow the procedure below:
- 1. Push ENTER button untill you show CONNECT on display, then press ENTER button to confirm.
- 2. Use UP/DOWN buttons for select Wireless, then press ENTER to confirm.
- 3. Push ENTER button on CRMX ON/OFF function and enable it to ON.
- 4. Select CRMX mode and set it on Receiver (please note that CRMX mode will be available only if CRMX ON/OFF is set to ON).
- 5. Enable RX RESET to ON to reset the receiver (please note that RX RESET will be available only if CRMX mode is set to Receiver).
- 6. On the transmitter, enable TX LINK to ON to link transmitter to the receivers.
- 7. If the connection is successful and DMX input is available the display the display on the receiver unit will shows the DMX address. If DMX signal is not available, the display will shows "No signal" but keeps the transmitter linked.
- 8. If the connection fails, check the position of the receiver.
- 9. The wireless icon on the receiver display indicates the received signal strength.

#### Reset the receiver

Follow the procedure below to reset the receiver.

- 1. Push MENU button untill you show CONNECT on display, then press ENTER button to confirm.
- 2. Use UP/DOWN buttons for select Wireless, then press ENTER to confirm.
- 3. Enable RX RESET to ON.
- The wireless icon on the receiver display indicates the received signal strength.

#### CRMX TO DMX (RX)

This function enable or disable the retransmission of the wireless DMX signal received throught the DMX port on the receiver side.

### 8 - CONTROL PANEL

The product has a display and buttons for access to the control panel functions.

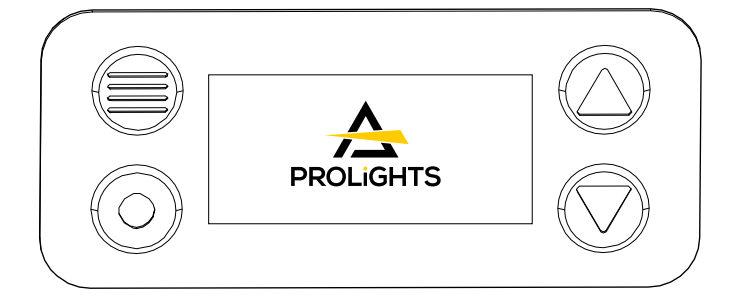

#### DISPLAY AND BUTTONS LAYOUT

The product has a display and buttons for access to the control panel functions:

![](_page_14_Figure_6.jpeg)

DOWN: browse downwards through the menu list and decreases the numeric value displayed.

### 9 - MENU STRUCTURE

The following chart describes the MENU tree of the product, the terms shown in **BOLD** indicates the default settings.

![](_page_15_Picture_352.jpeg)

![](_page_16_Picture_272.jpeg)

![](_page_17_Picture_387.jpeg)

![](_page_18_Picture_379.jpeg)

### 10 - SHORTCUT

![](_page_19_Picture_42.jpeg)

### 11 - RDM FUNCTIONS

The product can communicate using RDM (Remote Device Management) protocol over a DMX512 Networks.

RDM is a bi-directional communications protocol for use in DMX512 control systems, it is the open standard for DMX512 device configuration and status monitoring.

The RDM protocol allows data packets to be inserted into a DMX512 data stream without affecting existing non-RDM equipment. It allows a console or dedicated RDM controller to send commands to and receive messages from specific fixtures.

The PIDs in the following tables are supported in the product.

RDM is also available on Wireless. WDMX Tiny's Downstream must be enabled in its custom PIDs to work.

![](_page_20_Picture_331.jpeg)

![](_page_21_Picture_455.jpeg)

![](_page_22_Picture_389.jpeg)

![](_page_23_Picture_306.jpeg)

### 13 - DMX CHARTS

![](_page_24_Picture_293.jpeg)

RDM Model ID

0xD119

#### DMX Chart Summary

![](_page_24_Picture_294.jpeg)

![](_page_25_Picture_604.jpeg)

![](_page_25_Picture_605.jpeg)

![](_page_26_Picture_538.jpeg)

![](_page_26_Picture_539.jpeg)

![](_page_26_Picture_540.jpeg)

![](_page_27_Picture_368.jpeg)

![](_page_27_Picture_369.jpeg)

![](_page_27_Picture_370.jpeg)

![](_page_27_Picture_371.jpeg)

![](_page_27_Picture_372.jpeg)

![](_page_27_Picture_373.jpeg)

![](_page_28_Picture_535.jpeg)

![](_page_29_Picture_473.jpeg)

![](_page_30_Picture_426.jpeg)

![](_page_30_Picture_427.jpeg)

![](_page_31_Picture_172.jpeg)

### 14 - ERROR MESSAGES

The error is shown on the unit display. In the table below, the "ERROR SHOWED ON SCREEN" column lists the possible errors, accompanied by a possible cause ("POSSIBLE" CAUSES "column). The color of the error messages (listed in the "COLOR MESSAGES" column) is different for each board it refers to ("PCB" column).

![](_page_32_Picture_103.jpeg)

#### IDENTIFICATION OF ELECTRONIC BOARDS

![](_page_32_Figure_4.jpeg)

*Fig. 08*

### 15 - ACCESSORIES INSTALLATION

LENS ASSEMBLY (EPIPMLENS15 - 15° lens INCLUDE; EPIPMLENS30 - 30° lens OPTIONAL; EPIPMLENS60 - 60° lens OPTIONAL;)

![](_page_33_Picture_2.jpeg)

Open the Holder Clip and insert in the fixing lens accessory, pay attention to match the holders with the slots in the accessory.

2

![](_page_33_Picture_5.jpeg)

Mount the accessory for fixing lens on the lens cover and rotate to lock it.

To distinguish the projection angle of different accessory lenses, they are identified by color:

![](_page_34_Picture_1.jpeg)

*Fig.10*

![](_page_34_Picture_54.jpeg)

![](_page_35_Picture_1.jpeg)

Lift the pin (1) upwards. Insert the filter frame (2) into the gel frame lock (DETAIL) and close down the snap.

NOTE: To remove the accessory, reverse the procedure.

![](_page_36_Picture_1.jpeg)

Lift the pin (1) upwards. Insert the barn door (2) into the gel frame lock (DETAIL) and close down the snap.

NOTE: To remove the accessory, reverse the procedure.

*Fig.12*

![](_page_37_Picture_1.jpeg)

Lift the pin (1) upwards. Insert the snoot (2) into the gel frame lock (DETAIL) and close down the snap. NOTE: To remove the accessory, reverse the procedure.

![](_page_38_Picture_1.jpeg)

Open the Holder Clip and insert in the fixing lens accessory, pay attention to match the holders with the slots in the accessory.

2

1

![](_page_38_Figure_4.jpeg)

Mount the accessory for fixing lens on the lens cover and rotate to lock it.

![](_page_39_Picture_1.jpeg)

Open the Holder Clip and insert in the fixing lens accessory, pay attention to match the holders with the slots in the accessory.

2

1

![](_page_39_Picture_4.jpeg)

Mount the accessory for fixing lens on the lens cover and rotate to lock it.

#### LENS ASSEMBLY FROM INSIDE

![](_page_40_Figure_1.jpeg)

Loosen the 8 M4x20 screws and the M4 washers to remove the lens cover and glass.

![](_page_40_Figure_3.jpeg)

Mount the lens on the reflect cup and then carry out the reverse operation of the previous point to reassemble the lens cover with the glass.

*Fig.16*

#### LENS ASSEMBLY FROM INSIDE

![](_page_41_Figure_1.jpeg)

Connect the radio board to the appropriate connector on the master pcb and secure the antenna using an nylon cable tie.

### 16 - PERIODICAL CLEANING

WARNING! Turn OFF power and allow approximately 20 minutes for the fixture to cool down.

![](_page_42_Picture_2.jpeg)

Use a soft cloth dampened with any detergent liquid for cleaning to remove the dirt from the optics.

*Fig. 18*

### 17 - TEST OF IP65 RATING

To check sealing after servicing use the IPTESTBOX.

![](_page_43_Picture_2.jpeg)

Connect the air hose to the IPTESTBOX by inserting the quick-connect fitting into the coupler.

*Fig. 19*

### 18 - MAINTENANCE

#### MAINTENANCE AND CLEANING THE PRODUCT

WARNING: Disconnect from the mains before starting any maintenance work

It is recommended to clean the front at regular intervals, from impurities caused by dust, smoke, or other particles to ensure that the light is radiated at maximum brightness.

- For cleaning, disconnect the main plug from the socket. Use a soft, clean cloth moistened with a mild detergent. Then carefully wipe the part dry. For cleaning other housing parts use only a soft, clean cloth. Never use a liquid, it might penetrate the unit and cause damage to it.
- The user must clean the product periodically to maintain optimum performance and cooling. The user may also upload firmware (product software) to the fixture via the DMX signal input port or USB port using firmware and instructions from PROLIGHTS.
- The frequency of such maintenance operations is to be performed according to various factors, such as the amount of the use and the condition of the installation environment (air humidity, presence of dust, salinity, etc.). It is recommended that the product is subject to annual service by a qualified technician for special maintenance involving at least the following procedures:
- General cleaning of internal parts.
- For all the parts subject to friction, using lubricants specifically supplied by PROLIGHTS.
- General visual check of the internal components, cabling, mechanical parts, etc.
- Electrical, photometric and functional checks; eventual repairs.
- Cleaning the lenses. Only use neutral soap and water to clean the lenses, then dry it carefully with a soft, non-abrasive cloth.

WARNING: the use of alcohol or any other detergent could damage the lenses.

- All other service operations on the product must be carried out by PROLIGHTS, its approved service agents or trained and qualified personnel.
- It is PROLIGHTS policy to apply the strictest possible calibration procedures and use the best quality materials available to ensure optimum performance and the longest possible component lifetimes. However, optical components are subject to wear and tear over the life of the product, resulting in gradual changes in colours over many thousands of hours of use. The extent of wear and tear depends heavily on operating conditions and environment, so it is impossible to specify precisely whether and to what extent performance will be affected. However, you may eventually need to replace optical components if their characteristics are affected by wear and tear after an extended period of use and if you require fixtures to perform within very precise optical and colour parameters.
- Do not apply filters, lenses or other materials on lenses or other optical components. Use only accessories approved by PROLIGHTS.

#### REPLACING THE FUSE

WARNING: Before replacing the fuse, unplug the product from the mains.

• Remove the old fuse from the housing with a suitable screwdriver (anticlockwise) and replace it with one of the same type and of the same classification (T8A 250V).

#### VISUAL CHECK OF PRODUCT HOUSING

- The parts of the product cover/housing should be checked for eventual damages and breaking start at least every two months. In addition, especially the parts of the front lens holder have to be checked mechanically (by means of movement by the part) if it is firmly fastened to the fixture. If hint of a crack is found on some plastic part, do not use the product until the damaged part will be replaced.
- Cracks or another damages of the cover/housing parts can be caused by the product transportation or manipulation and also ageing process may influence materials.
- This checking is necessary for both fixed installations and preparing product for renting. Any free moving parts inside of the product, cracked cover/housing or any part of front lens not sitting properly in place need to be immediately replaced.

#### TROUBLESHOOTING

![](_page_45_Picture_291.jpeg)

Contact an authorized service center in case of technical problems or not reported in the table can not be resolved by the procedure given in the table.

PROLIGHTS is a trademark of MUSIC & LIGHTS S.r.l. musiclights.it

Via A.Olivetti snc 04026 - Minturno (LT) ITALY Tel: +39 0771 72190

prolights.it support@prolights.it